# Gebruiksaanwijzing (NL/B) Installationsanleitung (D/A/CH) Manuel d'utilisation (FR/B/CH) Installation guide (UK/INT)

# tiptel 116 cyberphone

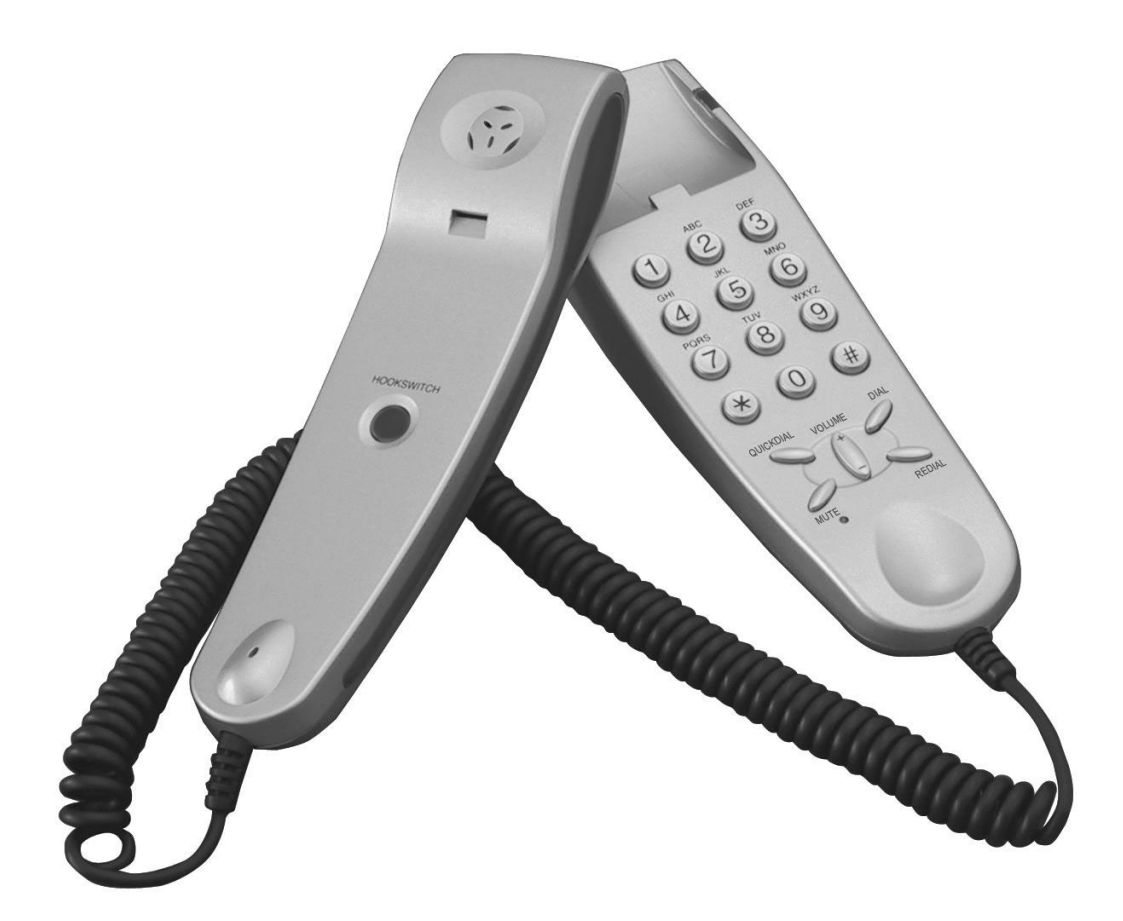

# tiptel

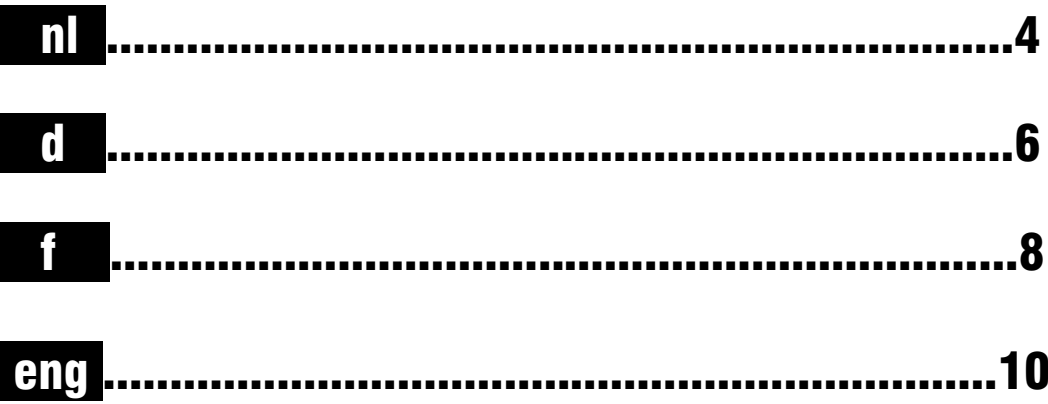

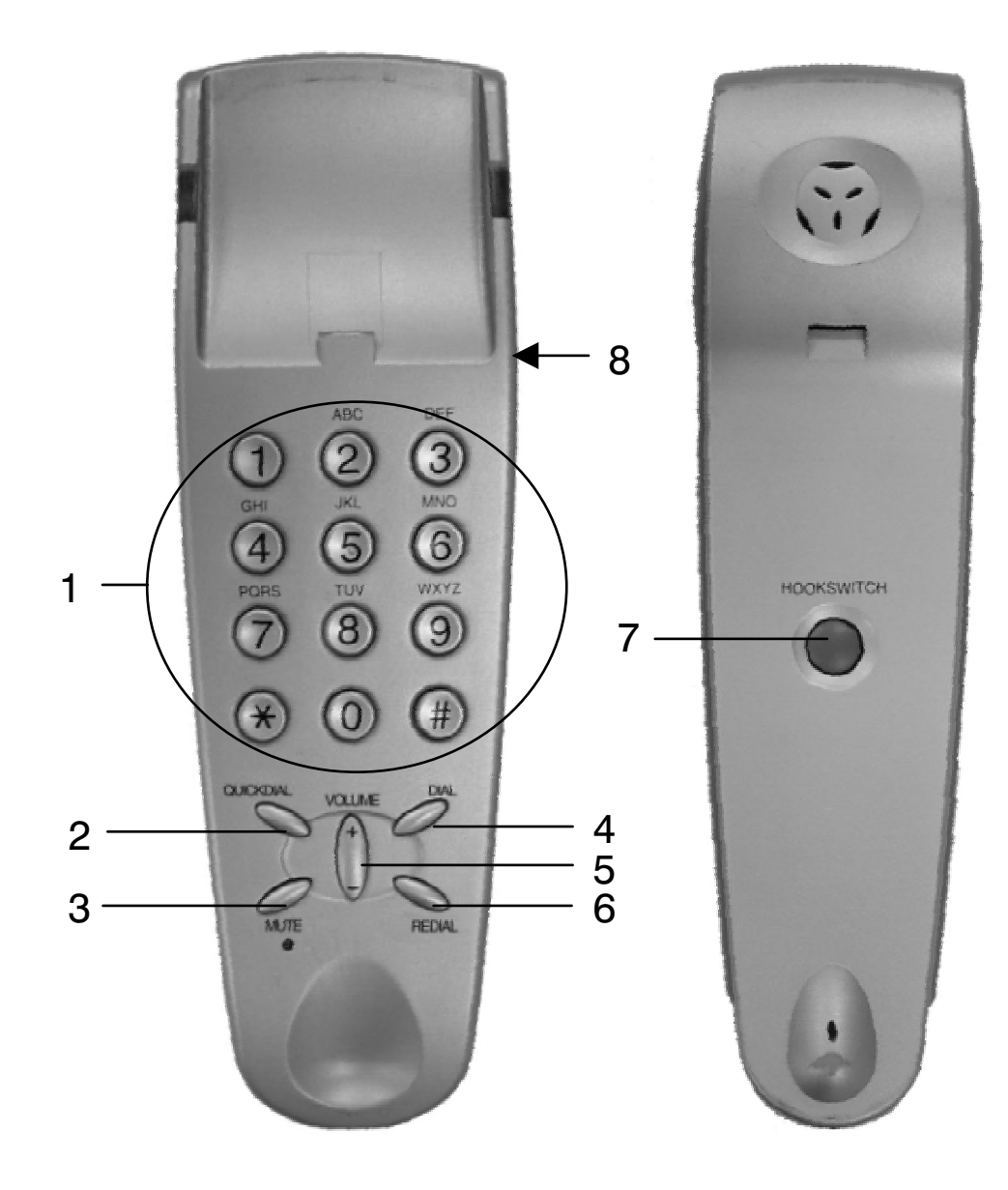

## Bedieningselementen\*

1. Cijfertoetsen

..nl..

- 2. Snelkeuze toets (i.c.m. Skype software: Verbindingstoets)
- 3. Mute toets (stil)
- 4. Verbindingstoets (i.c.m. Skype software: Verbrekentoets)
- 5. Volume toets  $(+ / -)$
- 6. Nummerherhaling (i.c.m. Skype software: Wisselen tussen tabbladen in Skype software)
- 7. Haakcontact
- 8. Headset-aansluiting

\*Functionaliteiten zijn afhankelijk van de gebruikte software.

## Installatie

- 1. Voor het optimaal functioneren van de tiptel 116 cyberphone, adviseren wij u om eerst de Drivers te downloaden en te installeren. Deze Drivers kunt u vinden op de internetsite van Tiptel. Volg hiervoor de volgende stappen:
	- Ga naar www.tiptel.nl en volg vanuit de startpagina het volgende pad:
	- Producten / VoIP / Skype producten / klik op de + button bij de tiptel 116 cyberphone, daarna op Downloads en op Drivers 116 cyberphone om de Drivers te downloaden.
	- Om de Drivers te installeren, opent u het ZIP-bestand (setup.zip); hierin bevindt zich het bestand setup.exe.
	- Start het setup.exe bestand op door er dubbel op te klikken (bij gebruik van WinZip). Volg nu de aanwijzingen op uw computer.
- 2. Herstart uw computer.
- 3. Sluit, na het opstarten, de USB stekker van de tiptel 116 cyberphone aan op de USB poort van uw PC of laptop.
- 4. Houd de originele Windows CD bij de hand; het is mogelijk dat hier naar wordt gevraagd.
- 5. Vervolgens gaat u naar www.skype.com om de gratis software te downloaden. (De website is engelstalig. Wilt u de taal aanpassen naar het Nederlands klikt u dan rechts in de groene balk op de button 'International' en selecteer de nederlandse taal).
- 6. Installeer deze software.
- 7. U kunt nu met de tiptel 116 cyberphone via uw pc telefoneren.
- 8. Oplossingen bij problemen zoals bijvoorbeeld slechte geluidskwaliteit kunt u vinden via de link: http://web.skype.com/help\_faq.nl.html
- 9. Verder informatie en tips over het gebruik van de Skype software kunt u vinden op www.skype.com.

### Garantie

Met de tiptel 116 cyberphone heeft u de beschikking over een modern USB telefoontoestel. Kwalitatief hoogwaardige onderdelen en moderne productietechnieken garanderen optimale betrouwbaarheid. De tiptel 116 cyberphone wordt geleverd met een garantie van 24 maanden.

#### De garantie vervalt wanneer:

de typesticker verwijderd of beschadigd is; het geen fabrieksfout is; de gebruiksaanwijzing niet is geraadpleegd (bedieningsfout); de aankoopbon niet overlegd kan worden en/of gewijzigd is; reparaties door anderen dan Tiptel zijn verricht; gegevens op de herkomststicker van de tiptel 116 cyberphone zijn gewijzigd of verwijderd; een defect een gevolg is van externe (buiten het toestel gelegen) oorzaken, bijvoorbeeld blikseminslag, overspanning, wateroverlast of brand.

#### Service

Indien u vragen heeft over dit Tiptel product kunt u contact opnemen met uw geautoriseerde dealer.

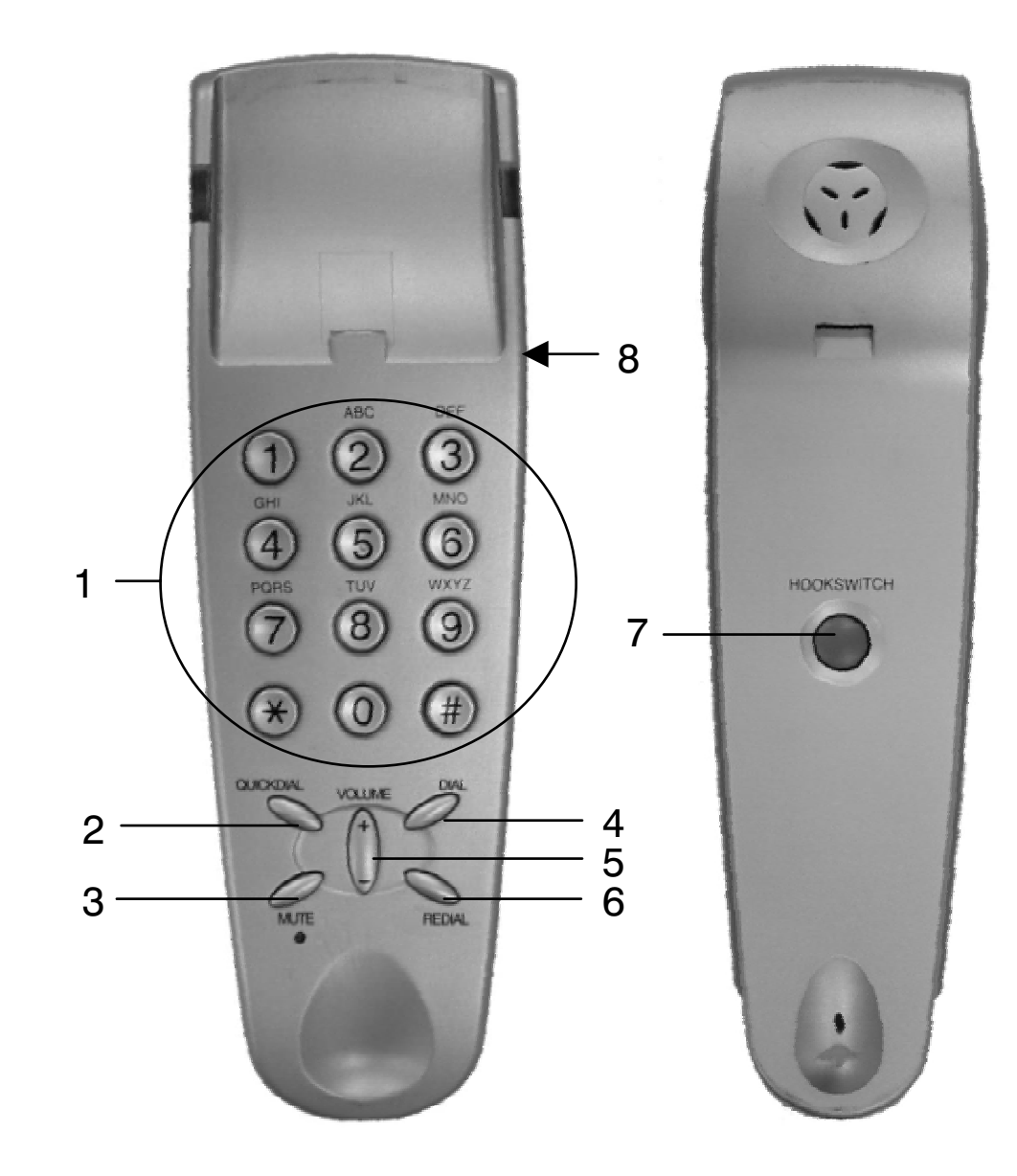

..d..

#### Bedienungselemente\*

- 1. Zifferntasten
- 2. Wahlwiederholung (Skype: Gesprächsaufbau/Abheben)
- 3. Mikrofon stumm (Mute)
- 4. Wählen (Skype:Gesprächsende/Auflegen)
- 5. Lautstärke-Einstellung (+ / -)
- 6. Wahlwiederholung (Skype: Makeln)
- 7. Auflegen/Abheben
- 8. Headset-Anschluss

\* Die Funktion der Tasten hängt von den Möglichkeiten der eingesetzten IP-Telefonie-Software ab. Ggf. kann auch die komplette Tastatur ohne Funktion sein.

Für das Gerät ist auch ein Headset erhältlich (EDV-Nr. 3053915).

# $\mathbf d$

### Installation

Für eine optimale Funktion dieses tiptel 116 cyberphone empfehlen wir die Installation der entsprechenden Gerätetreiber. Diese müssen installiert sein, bevor Sie das Gerät an einen USB-Anschluss Ihres Rechners stecken. Die Treiber finden Sie auf unserer Website:

- 1. Gehen Sie auf www.tiptel.org und wählen Sie das gewünschte Land aus. Es öffnet sich die landesspezifische tiptel-Startseite. Klicken Sie links unten auf "Skype" bzw. "VoIP" und dann weiter bei tiptel 116 cyberphone auf ...
- 2. Unter "Download" laden Sie bitte den aktuellen USB-Treiber für das Gerät herunter. Entpacken Sie die ZIP-Datei in ein Verzeichnis, und merken Sie sich dieses Verzeichnis.
- 3. Gehen Sie in das Verzeichnis und doppelklicken Sie auf "setup.exe". Folgen Sie den Anweisungen auf Ihrem PC.
- 4. Starten Sie Ihren Computer neu, wenn Sie dazu aufgefordert werden.
- 5. Schließen Sie nun den USB-Stecker des tiptel 116 cyberphone an einem freien USB-Port Ihres PCs oder Notebooks an. Sollte Ihr PC über eine nicht USB-konforme Schnittstelle verfügen (teilweise bei Notebooks), wird das Telefon u.U. nicht richtig erkannt. Sie können sich behelfen, indem Sie zwischen Telefon und USB-Ausgang Ihres PCs einen USB-Hub (möglichst aktive Ausführung) verwenden.
- 6. Halten Sie Ihre Original-Windows-CD bereit, es kann sein, dass Sie aufgefordert werden, diese einzulegen. Laden Sie sich eine Telefonie-Software – möglichst von Ihrem IP-Telefonie-Anbieter - herunter. Sie finden einige Links zu kompatibler Software auf unserer Homepage am Ende der Leistungsübersicht des tiptel 116 cyberphone.
- 7. Installieren Sie diese Software.
- 8. Sie können jetzt mit Ihrem tiptel 116 cyberphone über den PC telefonieren.
- 9. Sollten Sie Fragen zur Bedienung der Telefonie-Software haben, wenden Sie sich bitte an Ihren IP-Telefonie-Anbieter bzw. den Anbieter der Software.

### Gewährleistung und Service

Ihre Ansprechstelle für Leistungen aus Gewährleistungsverpflichtungen ist der Fachhändler, bei dem Sie das Gerät erworben haben.

Die TIPTEL AG leistet für Material und Herstellung des tiptel 116 cyberphone eine Gewährleistung von 2 Jahren ab der Übergabe.

Sollten einmal Probleme auftreten oder haben Sie Fragen zur Bedienung des Gerätes, wenden Sie sich bitte an Ihren Fachhändler. Dieser ist innerhalb der Gewährleistungszeit Ihr Ansprechpartner.

Die TIPTEL AG hat für den technischen Support des Fachhandels eine spezielle Rufnummer eingerichtet, so dass dieser Sie qualifiziert beraten kann.

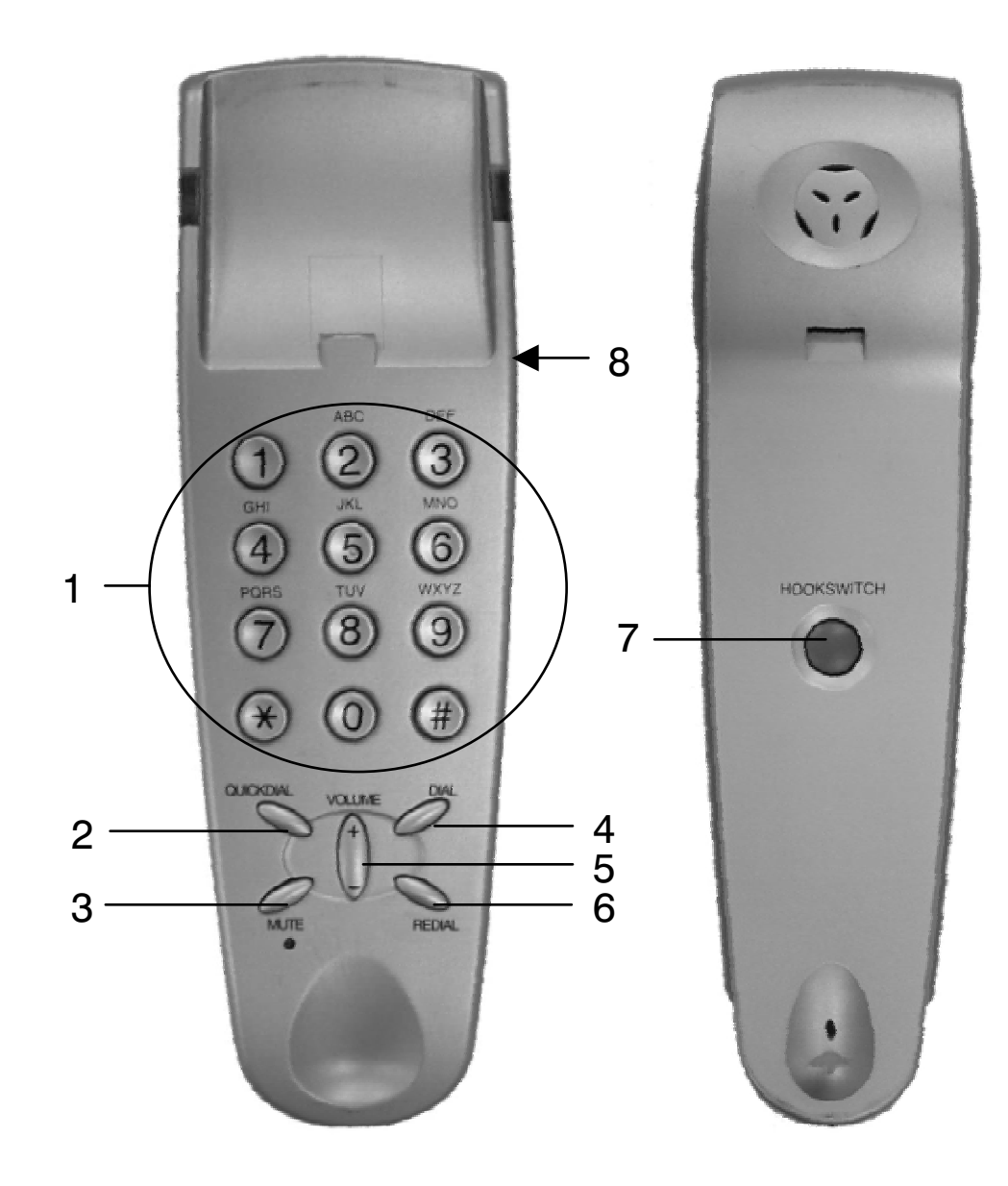

#### Description des éléments\*

- 1. Touches numériques<br>2. Touche "QUICKDIAL"
- 2. Touche "QUICKDIAL" (Avec logiciel Skype : décrocher)
- 3. Coupure micro
- 4. Touche "DIAL" (Avec logiciel Skype : raccrocher)
- 5. Touches de volume  $(+ / -)$
- 6. Touche "REDIAL" (Avec logiciel Skype : changer de page dans le logiciel Skype)
- 7. Contact combiné
- 8. Connexion micro-casque

\*Les fonnctionalités dépendent du logiciel utilisé.

 $\mathbf f$ 

## Installation

- 1. Afin d'utiliser le tiptel 116 Cyberphone de manière optimale, nous vous recommandons de d'abord télécharger et installer les pilotes. Vous trouverez ceux-ci sur le site internet de Voipvoice. Voici les étapes à suivre :
	- Rendez-vous sur www.tiptel.be.
	- Allez sur Produits / VoIP / Skype producten / Appuyez sur le bouton du tiptel 116 cyberphone, ensuite sur Downloads et sur Pilotes 116 cyberphone pour télécharger ceux-ci.
	- Afin d'installer les pilotes, ouvrez le fichier ZIP (setup.zip); le fichier setup.exe se trouve ici.
	- Démarrez le fichier setup.exe en double cliquant dessus (si vous utilisez WinZip). Suivez ensuite les instructions à l'écran.
- 2. Redémarrez votre oridinateur.
- 3. Après la mise en marche, raccordez la fiche USB du tiptel 116 cyberphone au port USB de votre PC ou portable.
- 4. Gardez la version originale de votre CD Windows à portée de main, il est possible que vous en ayez besoin.
- 5. Ensuite, allez sur www.skype.com pour télécharger gratuitement le logiciel (vous pouvez éventuellement adapter le site anglais et cliquer sur le bouton "international", à droite de la barre d'outils verte, afin de choisir une autre langue).
- 6. Installez ce logiciel.
- 7. Vous pouvez maintenant téléphoner avec le tiptel 116 cyberphone via votre PC.
- 8. Vous pouvez trouver une solution aux problèmes rencontrés, p. e. une mauvaise qualité sonore, via le lien http://web.skype.com/help\_faq.fr.html.
- 9. Vous trouverez de plus amples informations concernant l'utilisation de l'appareil sur le site web www.skype.com.

### Garantie

Avec le tiptel 116 cyberphone, vous disposez d'un téléphone USB moderne. Des pièces de haute qualité et une technique de production moderne garantissent une fiabilité optimale.

Le tiptel 116 cyberphone est livré avec une garantie de 24 mois.

### La garantie tombe lorsque:

L'autocollant du type d'appareil a disparu ou est abîmé; il ne s'agit pas d'un défaut de fabriquation; le manuel d'utilisation n'a pas été consulté (erreur de manipulation); le bon d'achat ne peut être fourni; les réparations sont éffectuées par d'autres que Tiptel; les données sur l'autocollant d'origine du tiptel 116 cyberphone sont effacées ou ont disparu; la panne est causée par un élément externe, par exemple un orage, une surtension, l'humidité ou le feu.

### Service

Si vous avez des questions concernant ce produit Tiptel, vous pouvez prendre contact avec votre revendeur agréé.

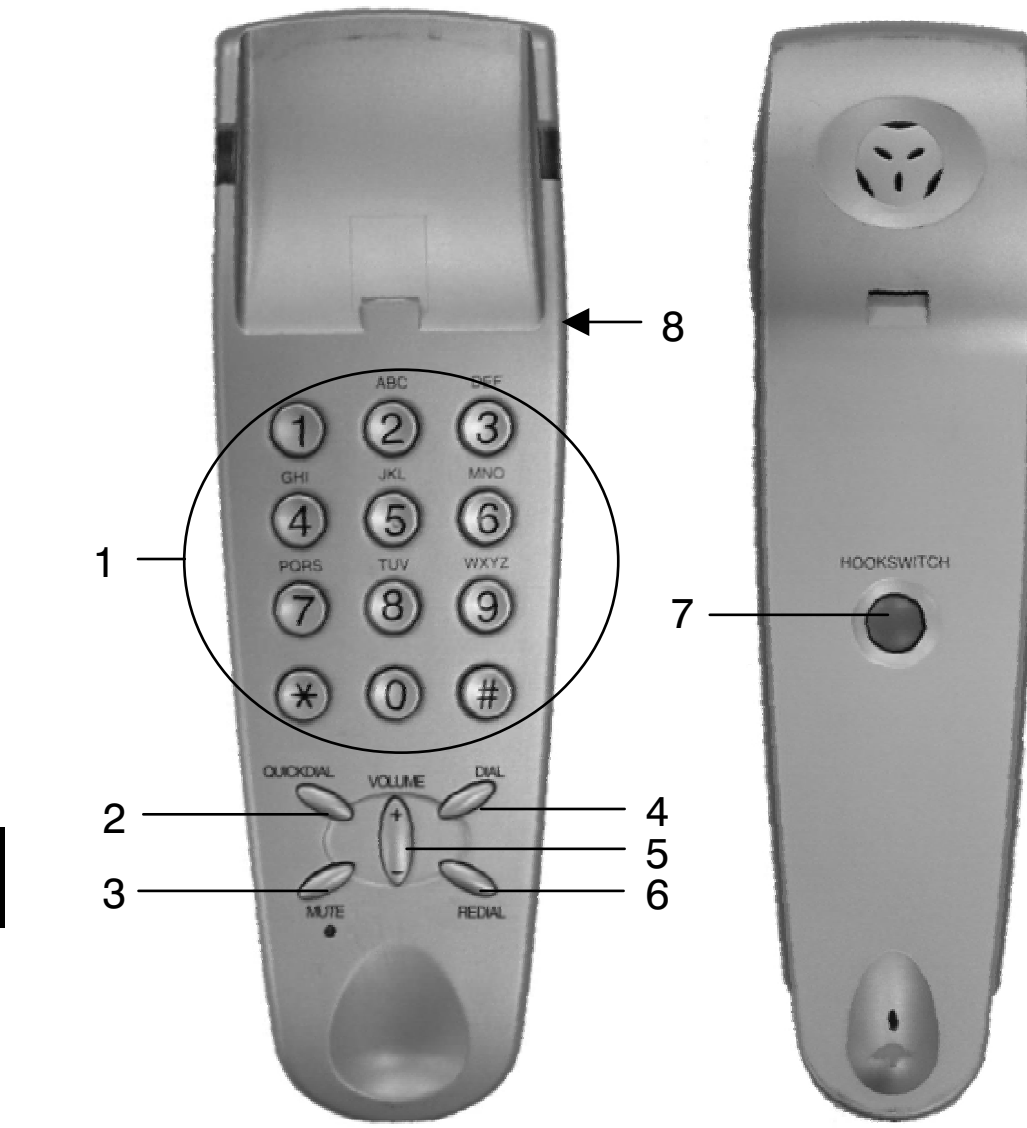

eng

### Function of keys\*

- 1. Numeric keys
- 2. Key "QUICKDIAL" (with Skype: off hook)
- 3. Microphone mute
- 4. Dial (with Skype: on hook)
- 5. Speaker volume  $(+ / -)$
- 6. Redial (with Skype: scroll)
- 7. Hook switch
- 8. Headset connector

\*Key functions depend on software used and may not work at all.

A compatible headset is available from TIPTEL (part no. 3053915).

### Installation

For an optimal functioning of this tiptel 116 cyberphone we recommend the installation of the corresponding drivers. They must be installed before connecting the device to the USB interface of your computer. The drivers can be obtained from our homepage.

- 1. Proceed to www.tiptel.org and choose the requested country. The countryspecific tiptel homepage is opening. Click down left on "Skype" resp. "VoIP" and then, under tiptel 116 cyberphone, on .
- 2. Under "Download" please load the current USB driver for the device. Unpack the ZIP file into a directory and keep this directory in mind.
- 3. Go to the directory and double-click on "setup.exe". Follow the instructions on your PC.
- 4. Re-boot your computer when you are requested to do so.
- 5. Now connect the USB plug of the tiptel 116 cyberphone to a free USB port of our PC or notebook. Should your PC not dispose of a USB conform interface (partly with notebooks), the telephone will possibly not be recognized correctly. You could manage this by using a USB-hub (preferrably active model) between the telephone and the USB port of your PC.
- 6. Keep your original windows CD at hands, you might be requested to insert it. Download a telephone software - preferrably from your IP telephony provider. You will find some links to compatible software on our homepage an the end of the list of features of the tiptel 116 cyberphone.
- 7. Install this software.
- 8. You can now make telephone calls with your tiptel 116 cyberphone via the PC.
- 9. In case of any questions regarding the handling of the telephony software, please contact our IP-telephony-provider resp. the software supplier.

#### Guarantee and service

Please contact your local dealer or importer for details of guarantee for non EC countries.

Within the European Community the following guarantee regulation applies: Your contact for services arising from guarantee obligations is the authorised dealer where you bought the device.

TIPTEL AG will grant a guarantee of 2 years from the date of handover for the material and for the manufacturing of the telecommunications terminal unit. If, however, problems occur or you have questions on operating the device, please contact your local dealer.

#### TIPTEL AG

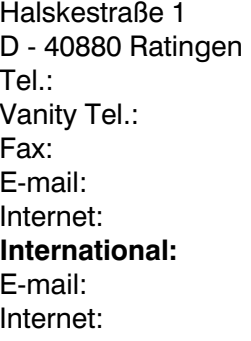

 $0.18$  05 – 84 78 35\*  $0$  18 05 – TIPTEL\*  $01805 - 847849*$ support@tiptel.de www.tiptel.de int.support@tiptel.com www.tiptel.com \* (0,12 Euro pro Minute, by dtms)

#### Tiptel GmbH

Tenschertstraße 5 A - 1230 Wien Tel.: 01 - 616 78 71 Fax: 01 - 616 78 71 - 22 E-mail: office@tiptel.at Internet: www.tiptel.at

#### Tiptel AG

Bahnstrasse 46 CH - 8105 Regensdorf Tel.: 044 - 884 01 80 Fax: 044 - 843 13 23 E-mail: tiptel@tiptel-online.ch Internet: www.tiptel-online.ch

#### Tiptel B.V.

Camerastraat 2 NL – 1322 BC Almere Telefoon: 0900 – BELTIPTEL of 0900 – 2358478 (niet gratis) Fax: 036 – 53 678 81 E-mail: info@tiptel.nl Internet: www.tiptel.nl

#### Tiptel NV

Leuvensesteenweg 510 bus 4 B – 1930 Zaventem Telefoon: 0903 99 333 (1,12 Euro / min.) Fax: 02 714 93 34 E-mail: tech@tiptel.be Internet: www.tiptel.be

#### Tiptel sarl

23, avenue René Duguay-Trouin F – 78960 Voisins-Le-Bretonneux Tél. : 01 / 39 44 63 30 Fax : 01 / 30 57 00 29 e-mail : support@tiptel.fr Internet: www.tiptel.fr

> (INT) 02/2005 EDV 4934933